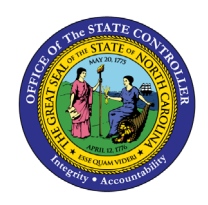

## **EBENEFITS FIO-15 | BUSINESS PROCESS PROCEDURE**

The purpose of this Business Process Procedure is to explain how to access eBenefits within the Fiori "**eBenefits**" application. The eBenefits portal is the State's enrollment system where employees can complete benefits enrollments, make changes to the State Health Plan or Flex Plans, access Blue Connect, find EOBs or request Plan ID cards, etc."

## **How to access eBenefits**

1. Click on the **"Employee"** tab.

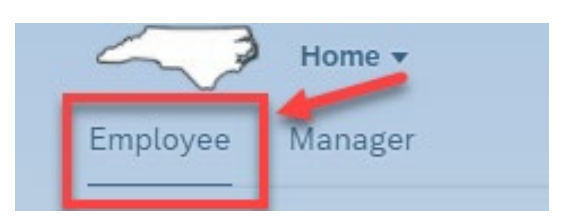

2. Click on the **"eBenefits"** application.

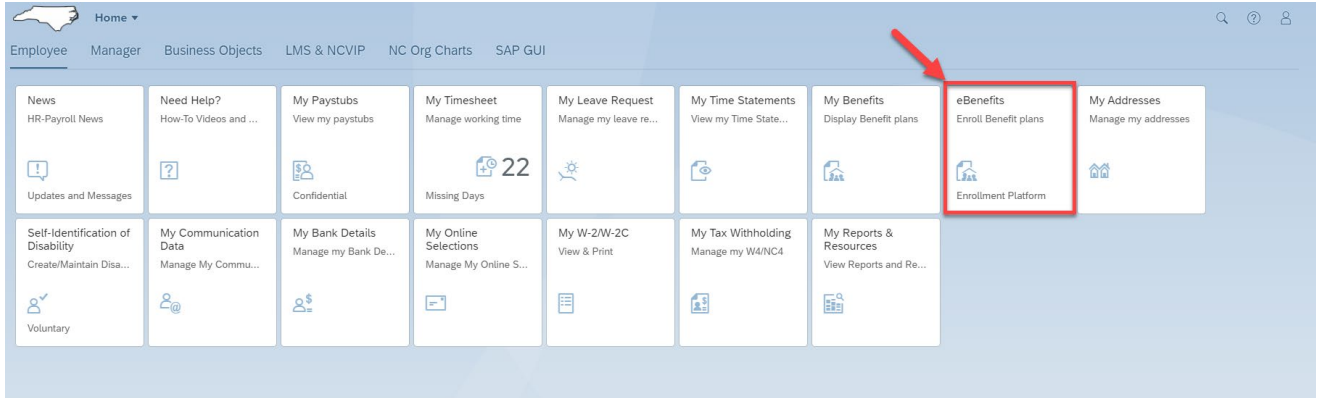

Using your NCID credentials you will link directly to the eBenefits portal.

ĺ

**FIO**

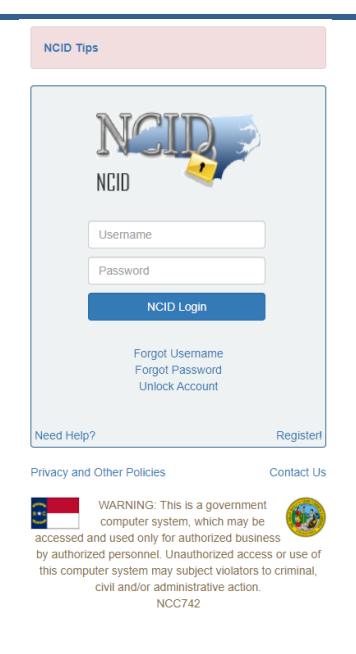

## **Change Record**

- 02/15/22 Initial creation Mayuri Surati
- 02/23/22 Functional revision Jennifer Boyette
- 02/28/22 Edits Mayuri Surati
- 02/07/23 Edits Screenshots